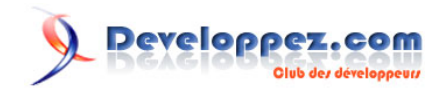

# Infomaniak - Sauvegarde des données des VMs dans SwissBackup avec Restic

Par Infomaniak

Date de publication : 7 mars 2024

Pour réagir au contenu de ce tutoriel, un espace de dialogue vous est proposé sur le forum. **[Commentez](http://www.developpez.net/forums/showthread.php?t=2163399)**

#### Developpez.com

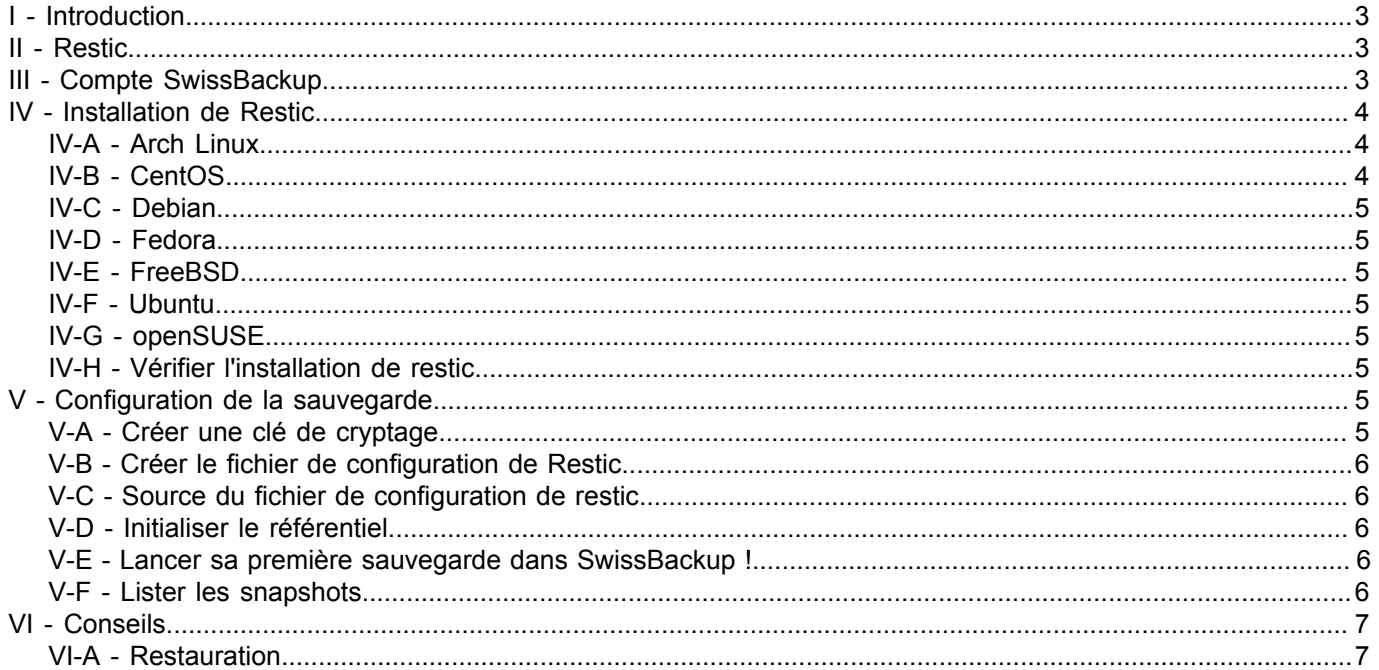

## <span id="page-2-0"></span>I - Introduction

Ce tutoriel a pour but de présenter les différentes étapes pour sauvegarder et restaurer les données de vos VMs dans l'infrastructure SwissBackup, dans un espace de sauvegarde Cloud, qui réplique vos données trois fois dans nos datacenters en Suisse. L'outil de sauvegarde utilisé est *restic*.

#### **Remarque**

Au lieu d'infomaniak SwissBackup, vous pouvez utiliser le stockage Swift de votre cloud public ou n'importe quel stockage OpenStack Swift.

## <span id="page-2-1"></span>II - Restic

**Restic** est un outil de sauvegarde efficace et sécurisé développé en Golang :

- Compatible avec SwissBackup (backend OpenStack Swift).
- Pas d'installation complexe.
- Ne transfère que les changements détectés dans les fichiers/dossiers sauvegardés.
- Utilise des outils cryptographiques robustes pour assurer l'intégrité et la sécurité de vos données.
- Possibilité de restaurer vos données lorsque vous en avez besoin.
- Outil opensource complet : **[restic officiel Github](https://github.com/restic/restic)**

## <span id="page-2-2"></span>III - Compte SwissBackup

Vous disposez de 90 jours d'utilisation gratuite du produit SwissBackup. Vous pouvez facilement créer votre compte et votre espace de sauvegarde Cloud dans le **[gestionnaire Infomaniak](https://manager.infomaniak.com/)**.

• Ajouter un appareil.

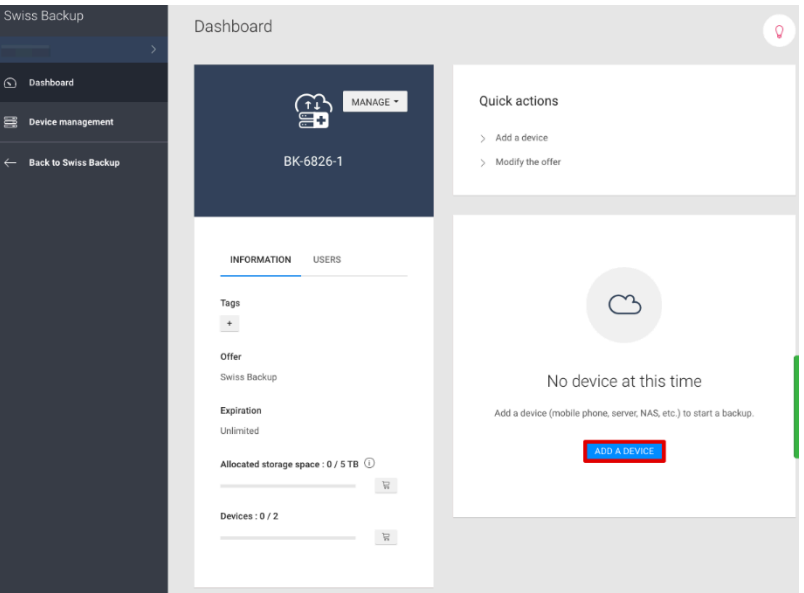

Sélectionnez Espace de stockage libre.

#### **Q** Developpez.com

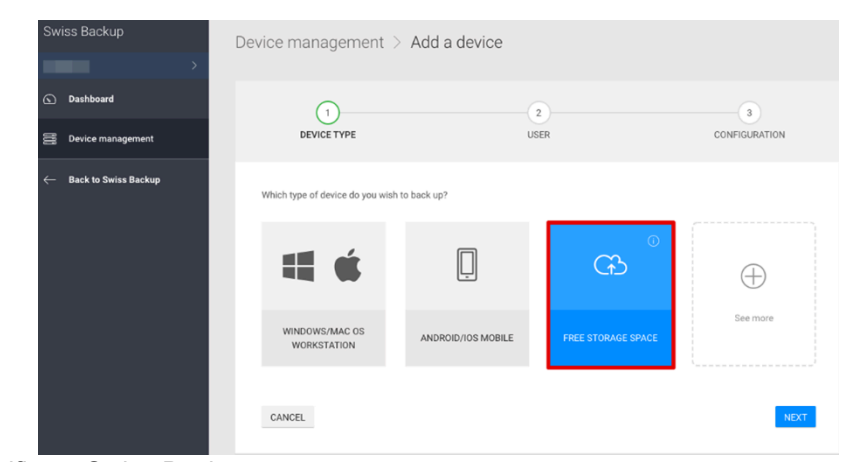

• Voir vos identifiants Swiss Backup.

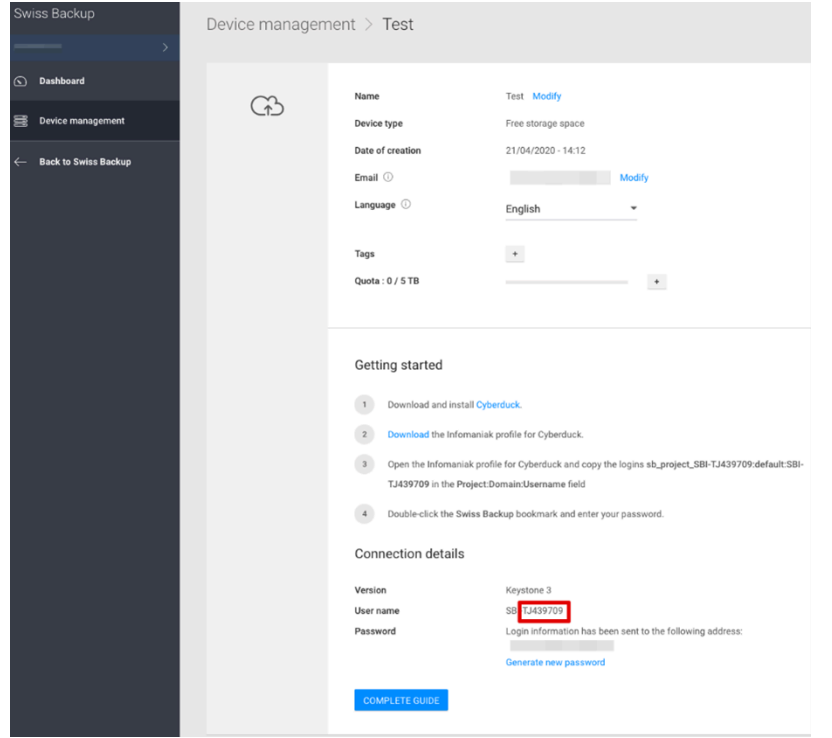

# <span id="page-3-0"></span>IV - Installation de Restic

# <span id="page-3-1"></span>IV-A - Arch Linux

## *\$* apk add restic

# <span id="page-3-2"></span>IV-B - CentOS

- *\$* yum install yum-plugin-copr
- *\$* yum copr enable copart/restic

```
yum install restic
```
#### **Q** Developpez.com

<span id="page-4-0"></span>IV-C - Debian

*\$* apt-get install restic

<span id="page-4-1"></span>IV-D - Fedora

*\$* dnf install restic

<span id="page-4-2"></span>IV-E - FreeBSD

*\$* pkg install restic

<span id="page-4-3"></span>IV-F - Ubuntu

*\$* apt-get install restic

<span id="page-4-4"></span>IV-G - openSUSE

#### *\$* zypper install restic

Si vous avez des difficultés à passer par les répertoires officiels des distributions listées ci-dessus ou si vous installez sur une autre distribution, vous pouvez toujours installer restic via les binaires officiels.

```
wget -O restic.bz2 https://github.com/restic/restic/releases/download/v0.12.0/
restic_0.12.0_linux_amd64.bz2
bunzip2 restic.bz2
chmod +x restic
mv restic /usr/bin/
```
### <span id="page-4-5"></span>IV-H - Vérifier l'installation de restic

Version de restic restic 0.12.0 compilé avec go1.15.8 sur linux/amd64.

#### <span id="page-4-6"></span>V - Configuration de la sauvegarde

## <span id="page-4-7"></span>V-A - Créer une clé de cryptage

Vous devez d'abord créer une clé de cryptage qui servira à crypter vos données dans notre infrastructure. Veuillez noter que cette clé de cryptage ne peut pas être modifiée et qu'en cas de perte, vos données ne seront plus lisibles.

Conseils :

- pour générer une clé forte, vous pouvez utiliser la commande *\$* openssl rand -base64 14 ;
- Vous devez stocker cette clé dans un seul fichier texte afin qu'elle puisse être lue par restic lors de son utilisation. Par exemple :\$ echo <Mon-mot-de-passe> > /path/to/your/file/containing\_the\_key

- 5 -<br>Le contenu de cet article est rédigé par Infomaniak et est mis à disposition selon les termes de la [Licence Creative Commons Attribution - Partage dans les Mêmes Conditions 3.0 non](https://creativecommons.org/licenses/by-sa/3.0/deed.fr) [transposé.](https://creativecommons.org/licenses/by-sa/3.0/deed.fr) Les logos Developpez.com, en-tête, pied de page, css, et look & feel de l'article sont Copyright ® 2018 Developpez.com.<br>https://infomaniak.developpez.com/tutoriel/sauvegarde-donnees-vms-swissbackup-restic

## <span id="page-5-0"></span>V-B - Créer le fichier de configuration de Restic

Sur la base des informations d'identification que vous avez reçues après la création de votre compte SwissBackup, créez par exemple le fichier */home/user/restic\_credentials* avec le contenu suivant, remplacez les différentes variables en fonction de vos informations d'identification.

```
export OS AUTH URL=https://swift02-api.cloud.infomaniak. ch/identity/v3
 export OS_REGION_NAME=RegionOne export OS_PROJECT_NAME=sb_project_SBI-XXXX
 export OS_PASSWORD=<Mot de passe SwissBackup> export OS_USER_DOMAIN_NAME=default
 export OS_USERNAME=SBI-XXXX export OS_PROJECT_DOMAIN_NAME=default
export RESTIC REPOSITORY=swift : sb_project_SBI-XXXX:/<nom du stock>
export RESTIC PASSWORD FILE=</path/to/your/file/containing the key>
```
#### **Détails :**

- OS\_AUTH\_URL : URL pour accéder au cluster SwissBackup. https://swift02-api.cloud.infomaniak.ch/identity/ v3 ou https://swift01-api.cloud.infomaniak.ch/identity/v3
- OS\_PROJECT\_NAME : SBI-XXX est votre nom d'utilisateur SwissBackup fourni par mail et sur votre manager.
- RESTIC\_REPOSITORY : le nom du Bucket est le conteneur dans swift utilisé pour stocker les données. Le nom du Bucket peut être My\_VM\_name par exemple.

<span id="page-5-1"></span>V-C - Source du fichier de configuration de restic

Vous pouvez maintenant charger vos informations d'identification et initialiser votre répertoire pour effectuer votre première sauvegarde :

source /home/user/restic\_credentials

<span id="page-5-2"></span>V-D - Initialiser le référentiel

restic -r swift:sb\_projet\_SBI-XXXX:/<nom du dépôt> init

<span id="page-5-3"></span>V-E - Lancer sa première sauvegarde dans SwissBackup !

restic backup /path/to/folder/to/backup

### <span id="page-5-4"></span>V-F - Lister les snapshots

#### restic snapshots

#### **Exemple de sortie :**

```
$ restic snapshots dépôt aa122fb4 ouvert avec succès, le mot de passe est correct ID Temps
 Hôte Tags Chemins -----------------------------------------------------------------------
 e4a5efe5 2021-07-17 15 : 51:17 node50252-env-0519885 /root/ /root 81ccf1c7 2021-07-17 15:52:04
 node50252-env-0519885 /root/ /root 93fe4ac2 2021-07-17 15:52:42 node50252-
env-0519885 /root/ /root 8542ab6b 2021-07-17 15:53 : 49 node50252-env-0519885
 /root/ /root 479e18bb 2021-07-17 15:55:08 node50252-env-0519885 /root/ /root
 fe37266f 2021-07-17 20:00:01 node50252-env-0519885 /root/ /root 001c4236 2021-07-18 16:12
  : 23 node50252-env-0519885 /root/ /root 6eb3949a 2021-07-18 20:00:01 node50252-
env-0519885 /root/ /root cf41fc20 2021-07-19 20:00:01 node50252-env-0519885 /root/ /root
  ----------------------------------------------------------------------- 9 snapshots
```
Vous pouvez sauvegarder l'intégralité de votre système de fichiers, à l'exclusion des dossiers système, ou classer vos sauvegardes par balise ou par nom de machine. Pour plus d'informations, cliquez ici : **[Documentation sur les](https://restic-readthedocs-io.translate.goog/en/stable/040_backup.html?_x_tr_sl=en&_x_tr_tl=fr&_x_tr_hl=fr&_x_tr_pto=ajax,se,op,elem,sc) [sauvegardes Restic](https://restic-readthedocs-io.translate.goog/en/stable/040_backup.html?_x_tr_sl=en&_x_tr_tl=fr&_x_tr_hl=fr&_x_tr_pto=ajax,se,op,elem,sc)**.

## <span id="page-6-0"></span>VI - Conseils

#### **Charger les informations d'identification restic**

Vous devez charger vos informations d'identification restic avant chaque action de sauvegarde/listage/restauration.

source /path/to/restic/credentials

#### **Sauvegarde des dossiers**

restic backup /path/to/my/folder

# **Sauvegarde des fichiers système**

restic backup --one-file-system /

## <span id="page-6-1"></span>VI-A - Restauration

#### **Listage des snapshots**

restic snapshots

#### **Prendre l'identifiant du snapshot à restaurer**

restic restore <snapshot-ID> --target </destination/folder/to/restore/data>

Plus de détails sur la restauration restic : **[Document sur la restauration restic](https://restic-readthedocs-io.translate.goog/en/stable/050_restore.html?_x_tr_sl=en&_x_tr_tl=fr&_x_tr_hl=fr&_x_tr_pto=ajax,se,op,elem,sc)**